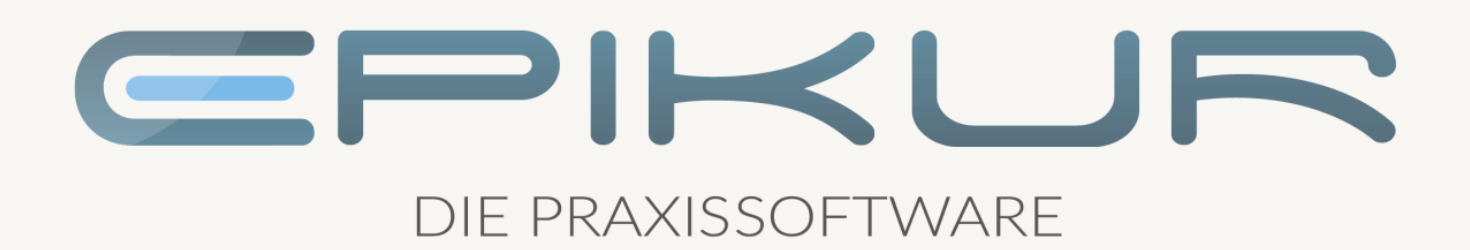

# Informationen zum Quartalsupdate I/2021

# e-medico<sup>®</sup> e-medico PSY<sup>®</sup> e-therapie<sup>®</sup>

Praxisverwaltungssoftware-Lösungen für Ärzte, ärztliche Psychotherapeuten und Psychotherapeuten

EPIKUR 21.1

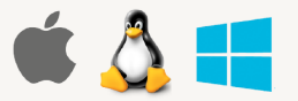

### <span id="page-1-0"></span>**Vorwort**

Berlin, im Dezember 2020

Sehr geehrte EPIKUR-Anwenderin, sehr geehrter EPIKUR-Anwender,

heute erhalten Sie das Quartalsupdate zur Aktualisierung Ihrer Praxisverwaltungssoftware auf die EPI-KUR Version 21.1. mit dem dazugehörigen Anschreiben Informationen zum Quartalsupdate I/2021. Die Programmaktualisierung enthält das Quartalsupdate I/2021 der Kassenärztlichen Bundesvereinigung (KBV) sowie alle aktuell gültigen Kataloge und Vorschriften, die für Sie ab dem kommenden Jahr für Ihre tägliche Praxisarbeit mit EPIKUR relevant sind.

Standardmäßig finden Sie im ersten Kapitel detaillierte Erläuterungen zu den aus unserer Sicht wichtigsten Themen. Das zweite Kapitel beschreibt alle mit diesem Quartalsupdate verbundenen Produktneuheiten unter Berücksichtigung der jeweiligen Programmvariante mit Angabe der entsprechenden Stelle im Programm. Weiterführende Hinweise zur Installation unserer Praxisverwaltungssoftware, zur Anwendungsdokumentation als auch zur Möglichkeit, mit uns bei Fragen in Kontakt zu treten, sind in den nachfolgenden Kapiteln aufgeführt. Beachten Sie bitte auch unsere aktuellen Angaben im letzten Kapitel dieses Anschreibens.

Trotz verstärkter Personalbesetzung in der Kundenbetreuung im Rahmen des Quartalswechsels weisen wir Sie darauf hin, dass es zu längeren Wartezeiten kommen kann. Wir bitten Sie um Ihr Verständnis. Nutzen Sie bitte auch unsere umfangreiche Anwenderdokumentation, z.B. das in EPIKUR integrierte Handbuch oder unsere hilfreichen (Video-)Anleitungen, die wir Ihnen exklusiv in unserem Kundenportal zur Verfügung stellen.

Wichtig: Die Installation dieses Quartalupdates ist nicht notwendig, um Ihre Abrechnung für das aktuelle Quartal durchzuführen. EPIKUR in der Version 20.4.x.x enthält alle für das 4. Quartal erforderlichen Programmfunktionen, damit Sie Ihre Leistungen gemäß den gesetzlichen Vorgaben mit Ihrer Kassenärztlichen Vereinigung (KV) abrechnen können. Wir empfehlen Ihnen, das Quartalsupdate nach Ihrer Quartalsabrechnung durchzuführen.

Wir wünschen Ihnen gutes Gelingen und eine erfolgreiche Abrechnung sowie vorab ein friedliches Weihnachtsfest und ein erfolgreiches neues Jahr.

Freundliche Grüße aus Berlin

Ihr EPIKUR Team

# **Inhaltsverzeichnis**

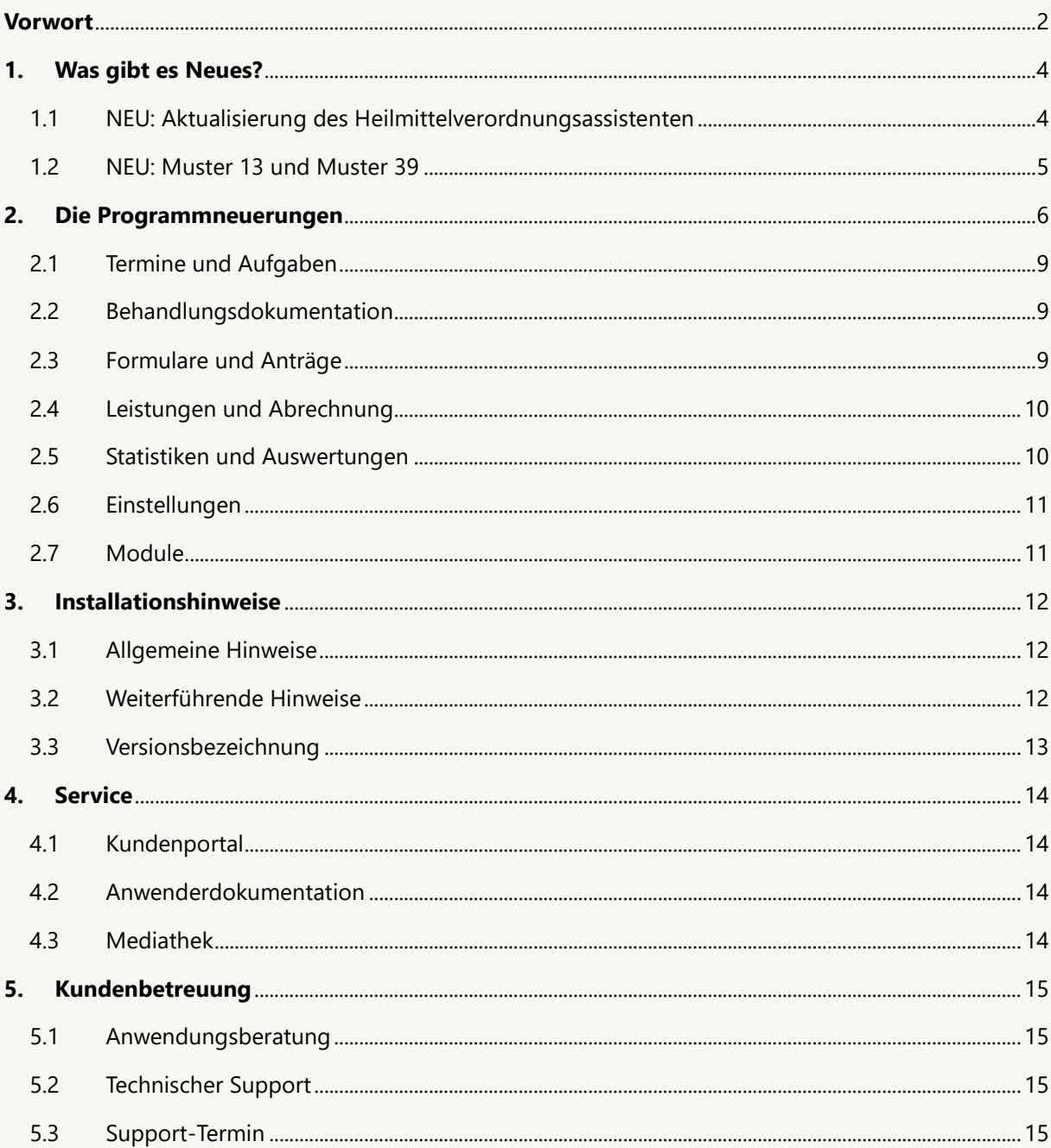

# <span id="page-3-0"></span>**1. Was gibt es Neues?**

# <span id="page-3-1"></span>1.1 NEU: AKTUALISIERUNG DES HEILMITTELVERORDNUNGS-**ASSISTENTEN**

Der Heilmittelverordnungsassistent wurde entsprechend der ab 01.01.2021 gültigen neuen Heilmittelrichtlinie komplett überarbeitet. Die neue Richtlinie soll den bisher komplizierten und fehleranfälligen Verordnungsprozess vereinfachen. Die wichtigsten Neuerungen im Überblick:

- Nur noch ein Verordnungsformular
- Gleichzeitiges Verordnen mehrerer Heilmittel möglich
- Flexiblere Angaben zur Leitsymptomatik
- Diagnosegruppen werden zusammengefasst
- Schlucktherapie ist ein eigenes Heilmittel
- Wegfall des Genehmigungsverfahrens für Verordnungen außerhalb des Regelfalls
- Abschaffung der Regelfallsystematik

Eine detaillierte Übersicht der Änderungen finden Sie hier:

#### https://www.kbv.de/media/sp/Richtlinie\_Heilmittel\_nderungen\_ab\_Oktober\_2020.pdf

In der EPIKUR Version **21.1** sind, alle ab dem 01.01.2021 vorgeschrieben Änderungen, bereits implementiert. Da die alte Heilmittelverordnung bis zum 31.12.2020 unverändert gilt, verändert sich auch an der gewohnten Ausstellung der Verordnungen bis zum 31.12.2020 nichts. Bei Programmstart ab dem 01.01.2021 enthält der Heilmittelassistent alle Neuerungen, die dann zur Ausstellung von Verordnungen notwendig sind. EPIKUR unterstützt Sie bei der Ausstellung der Verordnung. So werden beispielsweise Behandlungseinheiten entsprechend den Regeln des Heilmittelkatalogs vorgeschlagen und fehlerhafte Eingaben gekennzeichnet.

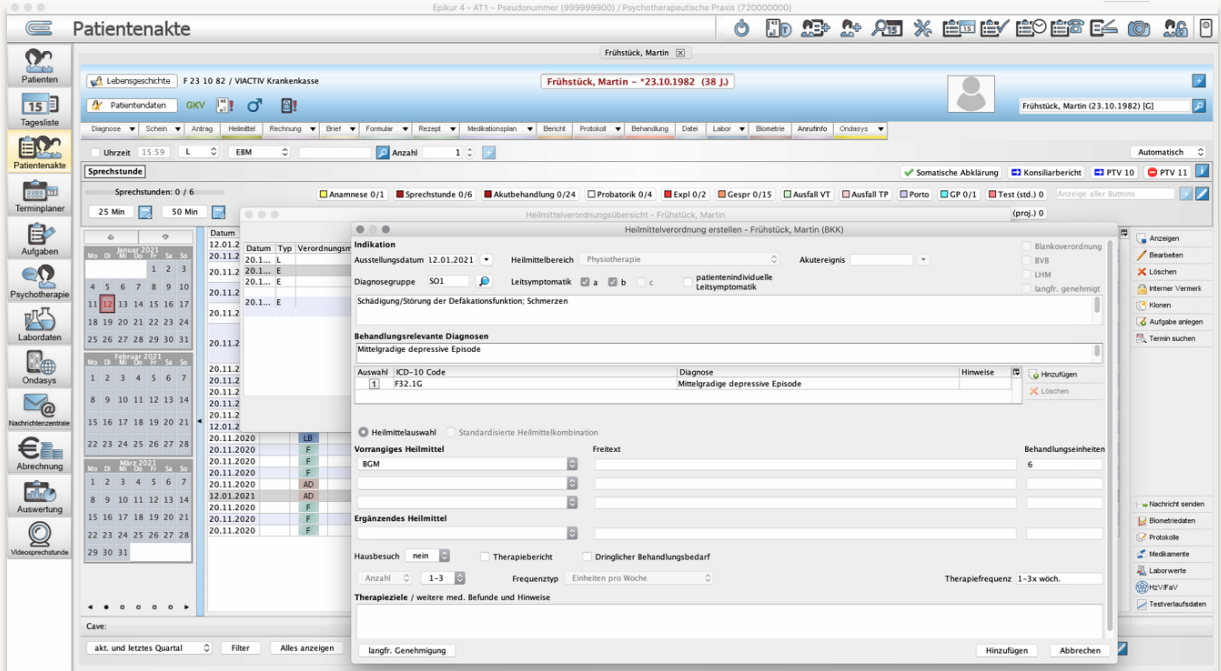

WAS GIBT ES NEUES?

# <span id="page-4-0"></span>1.2 NEU: MUSTER 13 UND MUSTER 39

Mit Installation des Quartalsupdates in der EPIKUR Version **21.1** werden zum Stichtag des 01.01.2021 neue Formulare hinterlegt. Dies betrifft das *Muster 13* und das *Muster 39*. Vorangegangen sind gesetzliche Änderungen und Anpassungen, welche mit der Stichtagsregelung eingeführt werden und ab dem 01.01.2021 ohne Übergangsfrist zu nutzen sind, d.h. die alten Formulare sind ab diesem Datum nicht mehr zu verwenden. Für Sie bedeutet dies, dass Sie nichts weiter unternehmen müssen. Ihre Praxisverwaltungssoftware stellt die betreffenden Formulare automatisch um.

Für die Verordnung von Heilmitteln ist zukünftig zu beachten, dass das *Muster 13* für die Verordnung sämtlicher Heilmittel wie *Physiotherapie, Podologische Therapie, Stimm-, Sprech-, Sprach- sowie Schlucktherapie, Ergotherapie und Ernährungstherapie* gilt. Die bisherigen Muster 14 und Muster 18 gelten ab diesen Zeitpunkt nicht mehr und werden abgeschafft.

Das *Muster 39 Krebsfrüherkennung Zervix Karzinom* wurde dahingehend überarbeitet, als dass Änderungen der diesjährigen Erfahrung sowie Änderung der organisierten Krebsfrüherkennung des Zervixkarzinoms Vorgaben mit einfließen. Zukünftig finden sich fünf Felder zur differenzierten Beauftragung der zytologischen Untersuchung und des HPV-Tests im Primärscreening und der Abklärungsdiagnostik auf dem Muster. Geändert wurde auch die Angabe zu "Befunde", die nun in einem Freitextfeld erfolgt. Darüber hinaus wurden die Freitextfelder linienlos gestaltet, damit sie besser bedruckt werden können.

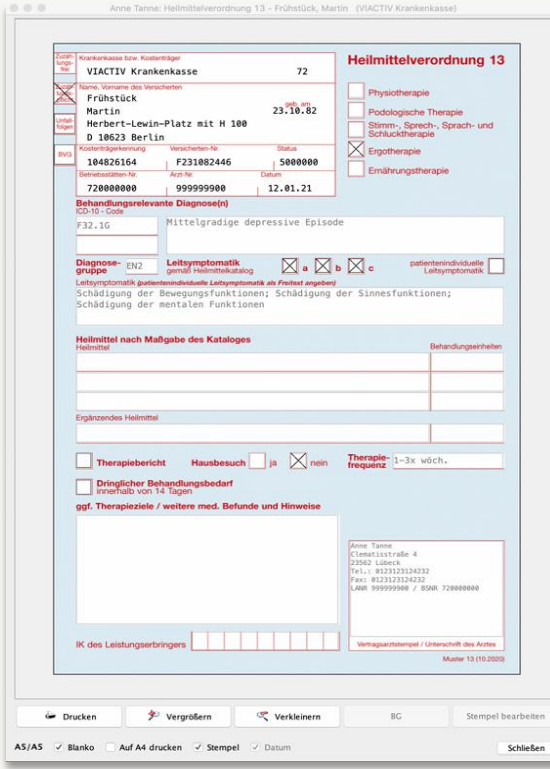

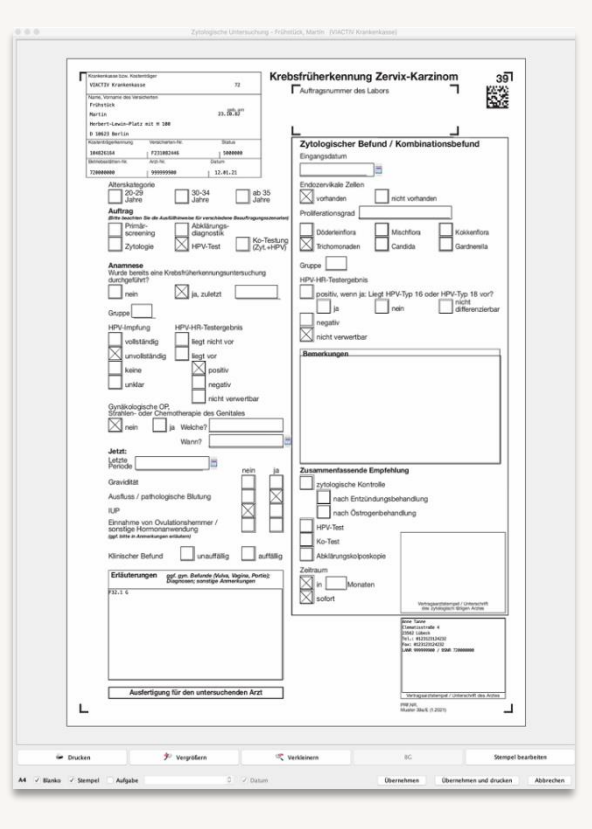

# <span id="page-5-0"></span>**2. Die Programmneuerungen**

# ÜBERSICHT e-medico

- [Termine: Vereinfachung der Bearbeitung bei Änderung des Termins einer Terminserie](#page-8-3)
- [Behandlungsdokumentation: Übernahme von dokumentativen Dauerdiagnosen in das Folge](#page-8-4)[quartal](#page-8-4)
- [Formulare: Änderung des Formulars 10C und OEGD](#page-8-5)
- [Formulare: Anpassung Formulars 39 -](#page-8-6) Krebsfrüherkennung Zervix-Karzinom
- [Heilmittelverordnungsassistent: Aktualisierung um gesetzliche Vorgaben](#page-9-2)
- [\(Privat-\)Rechnungen: Zahlungserinnerung für mehrere Rechnungen](#page-9-3)
- [Auswertungen: Erweiterte Auswertung Termindauer](#page-9-4)
- [Patientenakte: Terminbestätigungen mit der Option "nicht erwünscht](#page-10-2)
- [Gruppenmodul: Hinweismeldung mit Patientenbezug](#page-10-3)

# ÜBERSICHT e-medico PSY

- [Termine: Vereinfachung der Bearbeitung bei Änderung des Termins einer Terminserie](#page-8-3)
- [Behandlungsdokumentation: Übernahme von dokumentativen Dauerdiagnosen in das Folge](#page-8-4)[quartal](#page-8-4)
- [Formulare: Änderung des Formulars 10C und OEGD](#page-8-5)
- [Formulare: Anpassung Formulars 39 -](#page-8-6) Krebsfrüherkennung Zervix-Karzinom
- [Heilmittelverordnungsassistent: Aktualisierung um gesetzliche Vorgaben](#page-9-2)
- [\(Privat-\)Rechnungen: Zahlungserinnerung](#page-9-3) für mehrere Rechnungen
- [Auswertungen: Erweiterte Auswertung Termindauer](#page-9-4)
- [Patientenakte: Terminbestätigungen mit der Option "nicht erwünscht](#page-10-2)
- [Gruppenmodul: Hinweismeldung mit Patientenbezug](#page-10-3)

# ÜBERSICHT e-therapie

- [Termine: Vereinfachung der Bearbeitung bei Änderung des Termins einer Terminserie](#page-8-3)
- [Behandlungsdokumentation: Übernahme von dokumentativen Dauerdiagnosen in das Folge](#page-8-4)[quartal](#page-8-4)
- [Formulare: Änderung des Formulars 10C und OEGD](#page-8-5)
- [\(Privat-\)Rechnungen: Zahlungserinnerung für mehrere Rechnungen](#page-9-3)
- [Auswertungen: Erweiterte Auswertung Termindauer](#page-9-4)
- [Patientenakte: Terminbestätigungen mit der Option "nicht erwünscht](#page-10-2)
- [Gruppenmodul: Hinweismeldung mit Patientenbezug](#page-10-3)

# 2.1 TERMINE UND AUFGABEN

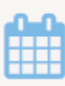

#### <span id="page-8-3"></span><span id="page-8-0"></span>**Termine: Vereinfachung der Bearbeitung bei Änderung des Termins einer Terminserie**

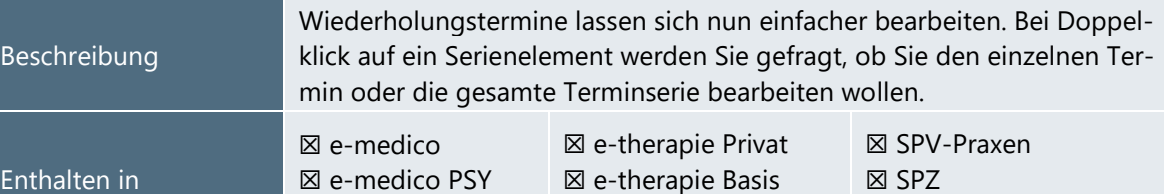

☒ e-therapie Plus

# 2.2 BEHANDLUNGSDOKUMENTATION

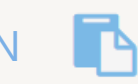

☒ Ausbildungsinstitute

<span id="page-8-4"></span><span id="page-8-1"></span>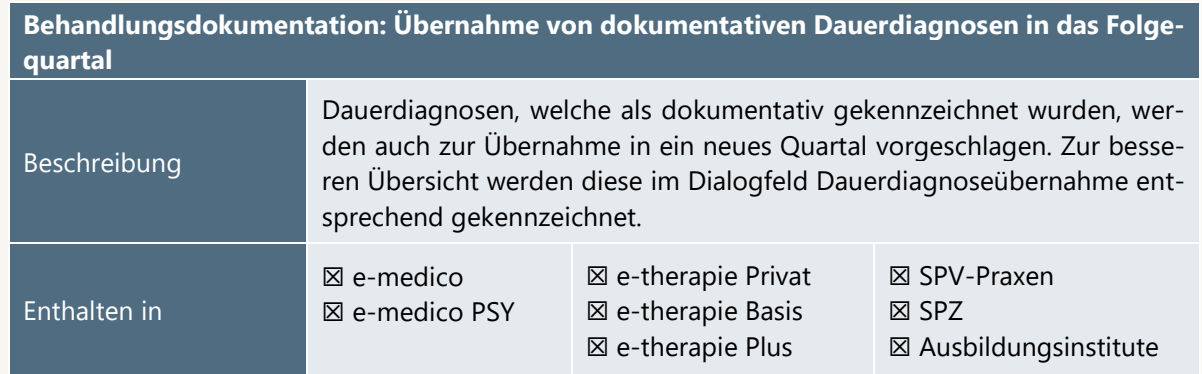

# <span id="page-8-2"></span>2.3 FORMULARE UND ANTRÄGE

<span id="page-8-5"></span>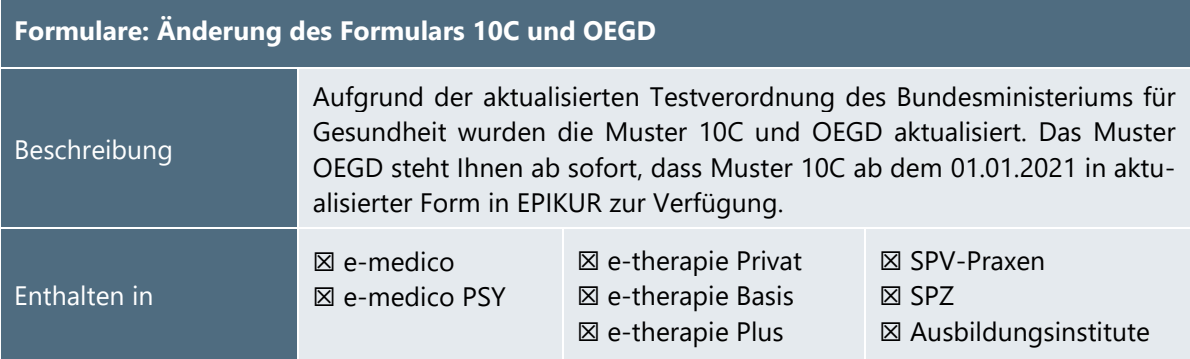

<span id="page-8-6"></span>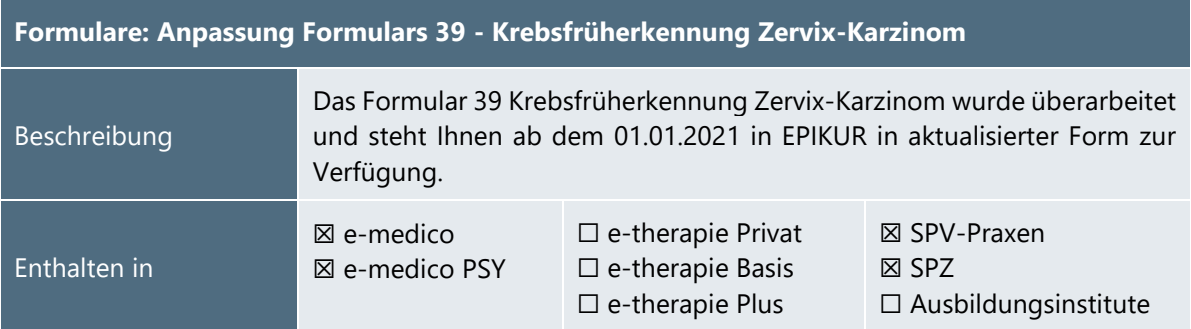

<span id="page-9-2"></span>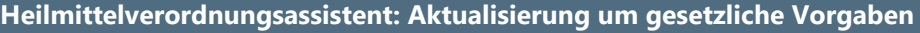

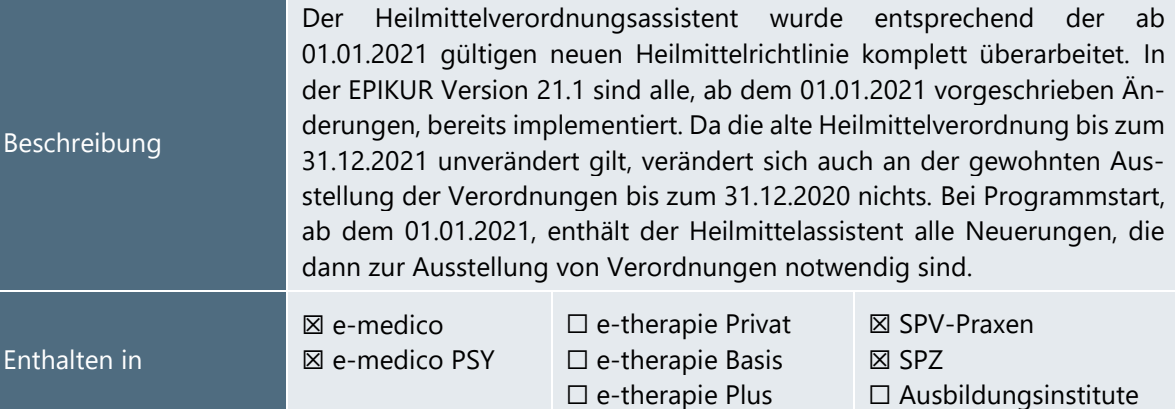

# <span id="page-9-0"></span>2.4 LEISTUNGEN UND ABRECHNUNG €

<span id="page-9-3"></span>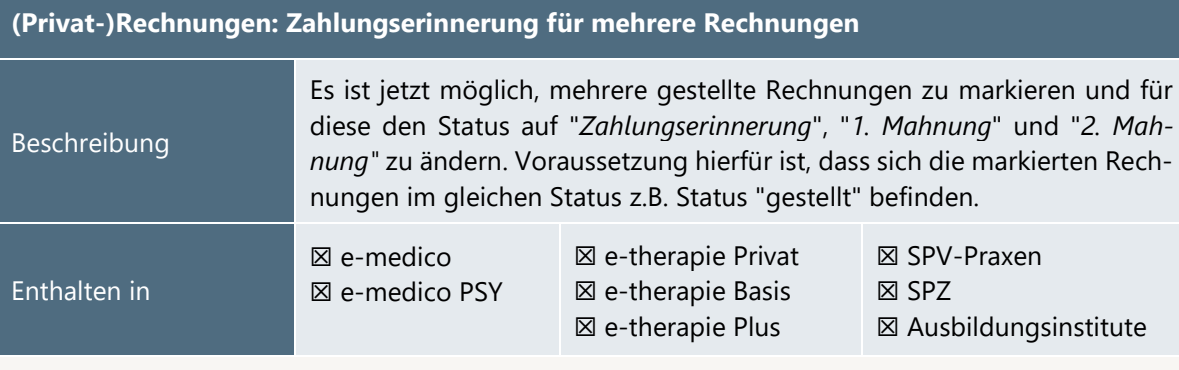

# 2.5 STATISTIKEN UND AUSWERTUNGEN

<span id="page-9-4"></span><span id="page-9-1"></span>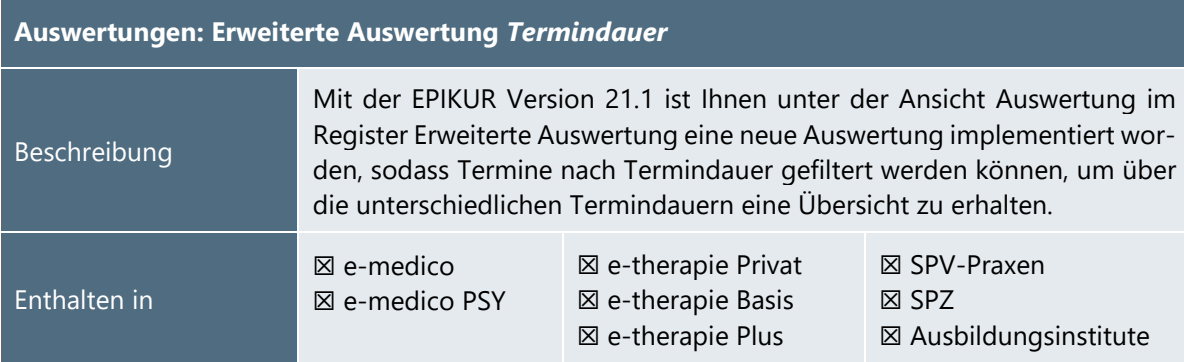

PROGRAMMNEUERUNGEN

<span id="page-10-0"></span>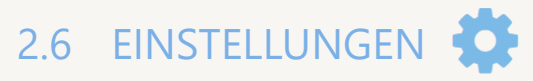

#### <span id="page-10-2"></span>Patientenakte: Terminbestätigungen mit der Option "nicht erwünscht

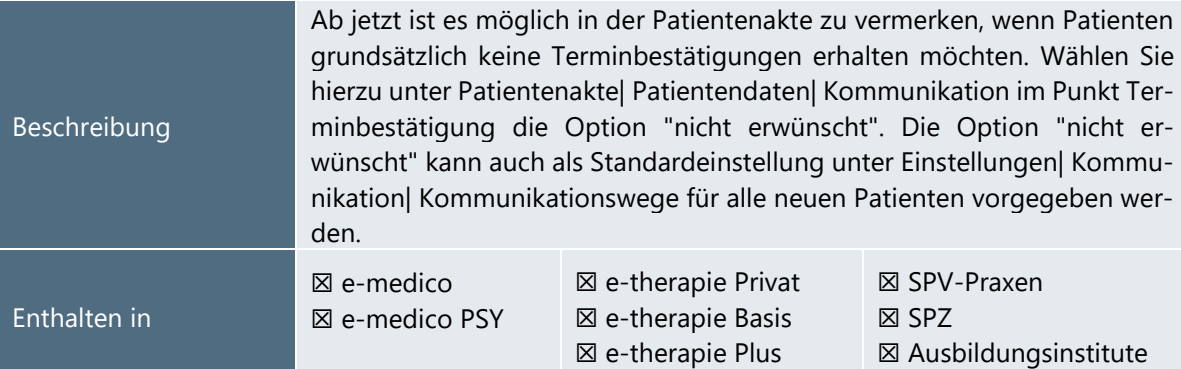

# <span id="page-10-1"></span>2.7 MODULE

<span id="page-10-3"></span>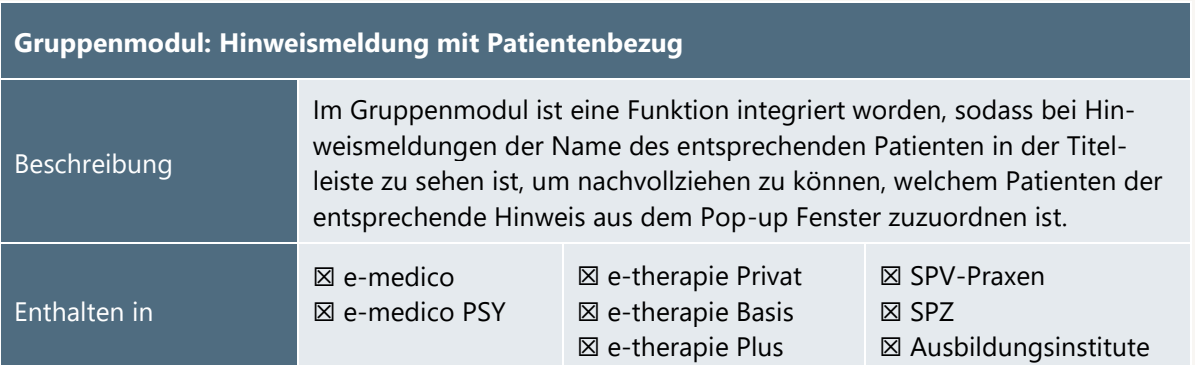

# <span id="page-11-0"></span>**3.Installationshinweise**

### <span id="page-11-1"></span>3.1 ALLGEMEINE HINWEISE

Alle Produktlinien von EPIKUR (*e-medico*, *e-medico PSY* und *e-therapie* in den Einzelplatz- und Netzwerkvarianten) besitzen einen Update-Installationsassistenten, der bei jedem Programmstart prüft, ob ein Update bereitsteht. Ob ein Update für Sie freigegeben wurde, erkennen Sie bei der Einzelplatzvariante an der Benachrichtigung durch den Update-Installationsassistenten nach Programmstart oder bei der Netzwerkvariante durch einen Hinweis auf der Oberfläche des Server-Control-Panels. Bei entsprechender Einwilligung Ihrerseits aktualisiert sich das Programm automatisch. Ihre Einstellungen und die vorhandenen Patientendaten bleiben erhalten.

Wir empfehlen Ihnen dennoch, in regelmäßigen Abständen und insbesondere vor einer Aktualisierung des Programms eine Datensicherung durchzuführen und diese auch auf einem externen Speichermedium (z.B. externe Festplatte, USB-Stick) abzulegen und an einem sicheren Ort zu verwahren, der räumlich von Ihrer EPIKUR-Installation getrennt ist.

Weitere Hinweise zum Umgang mit der Datensicherung erhalten Sie im Handbuch und über den Menüpunkt *Hilfe* unter dem Eintrag *Datensicherung*.

# <span id="page-11-2"></span>3.2 WEITERFÜHRENDE HINWEISE

Im Rahmen des Update-Installationsprozesses bitten wir Sie folgende weitere Hinweise zu beachten:

- Vergewissern Sie sich, dass alle eventuell gestarteten Programme vor der Update-Installation beendet werden und möglichst wenige Programme im Hintergrund arbeiten.
- Starten Sie den Update-Installationsprozess nicht während oder kurz vor Ihrer Sprechstunde, sondern außerhalb der Sprechzeiten.
- Führen Sie in regelmäßigen Abständen eine Datensicherung durch.
- Prüfen Sie, ob Sie über ausreichend Systemrechte zur Durchführung der Update-Installation verfügen; ggfs. sind Administratorrechte notwendig.
- Installieren Sie keine Systemoptimierungs- oder Systembereinigungsprogramme, die bei bzw. nach Ausführung die Updatefunktion von EPIKUR beeinträchtigen können.

Sollten Sie auch nach einem längeren Nutzungszeitraum keine Benachrichtigung zur Durchführung eines Updates erhalten, haben Sie in der Einzelplatzvariante die Möglichkeit, über die Menüzeile *Hilfe* unter dem Menüeintrag *Suche nach Updates* ein Update manuell anzustoßen. In der Netzwerkvariante klicken Sie hierfür im Server-Control-Panel auf den Button *Updateprüfung starten*. Beachten Sie bitte in diesem Zusammenhang die Systemanforderungen für EPIKUR unter den verschiedenen Betriebssystemen (Windows, MacOS, Linux) unter<https://www.epikur.de/systemanforderungen/>

NSTALLATIONSHINWEISE

# <span id="page-12-0"></span>3.3 VERSIONSBEZEICHNUNG

Mit Veröffentlichung des Quartalupdates für das Quartal I/2020 trägt EPIKUR die Versionsbezeichnung 2x.x.x.x. Im Einzelnen bedeutet dies, dass z.B. die Version 20.**1** diejenige Version ist, mit der das Quartal I/2020 abgerechnet werden kann. Für den Fall, dass Ihnen zu dieser Version Aktualisierungen zur Behebung unerwünschter Programm-Anomalien angeboten werden, trägt die Version die Bezeichnung 20.1.0.**1**, 20.1.0.**2**, etc. Das nächste größere Update mit neuen Features erhält die Versionsnummer 20.1.**1**. Es handelt sich hierbei um das Featureupdate, welches Ihnen zeitlich zwischen den Aktualisierungen 20.1 und 20.2 zur Verfügung gestellt wird. Die dazugehörigen Versionen zur Behebung unerwünschter Programm-Anomalien lauten dementsprechend 20.1.**1**.**1**, 20.1.**1**.**2**, etc.

Anhand der Versionsnummern-Bezeichnung über die Notation *Jahr.Quartal.Zwischenupdate.Bugfixversion* erhalten Sie sofort auf einen Blick die Informationen, wann eine Version erscheinen wird, für welches Abrechnungsquartals sie geeignet ist und/oder ob wesentliche Produktneuerungen enthalten sind.

# <span id="page-13-0"></span>**4. Service**

### <span id="page-13-1"></span>4.1 KUNDENPORTAL

Sie haben Fragen zur Bedienung und Nutzung von EPIKUR? Dann besuchen Sie unser Kundenportal. In unserem eigens für Sie eingerichteten Kundenportal finden Sie eine Zusammenstellung von Tipps und Tricks im Umgang mit unserer Software, Anleitungen, Videos sowie Antworten auf häufig gestellte Fragen.

Mit einem Klick auf den nebenstehenden Button oder der Eingabe von [www.epikur.de/portal](http://www.epikur.de/portal) (Passwort: Berlin) in die Adressleiste Ihres Internetbrowsers gelangen Sie zu unserem Kundenportal.

**[Kundenportal](https://www.epikur.de/portal/)**

# <span id="page-13-2"></span>4.2 ANWENDERDOKUMENTATION

In unserem Kundenportal stellen wir Ihnen unsere umfangreiche Anwenderdokumentation in Form eines Administrator-Handbuchs sowie der Handbücher der Produktlinien *e-medico, e-medico PSY* und *e-therapie* zur Verfügung.

Mit einem Klick auf die untenstehenden Buttons rufen Sie Ihr gewünschtes Handbuch auf, das in Ihrer Produktvariante von EPIKUR auch über die Menüzeile *Hilfe* im ersten Menüeintrag unter *Handbuch* (alternativ auch durch Drücken der F1-Taste) hinterlegt ist. Beachten Sie bitte: das Administrator-Handbuch ist lediglich unter dem EPIKUR Nutzer *Administrator* verfügbar*.*

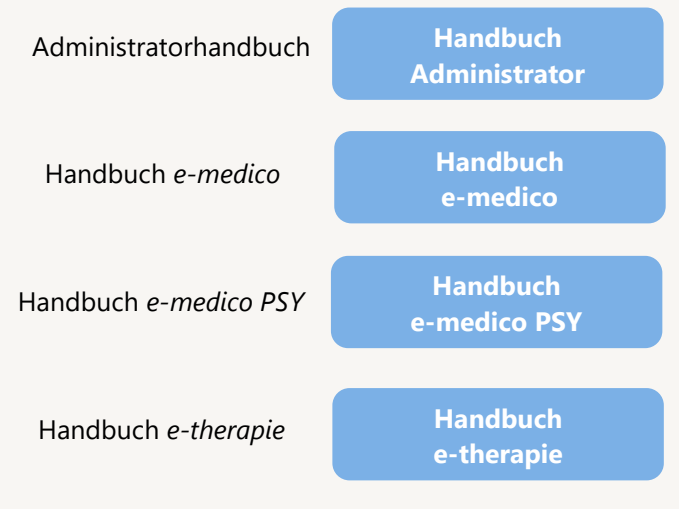

# <span id="page-13-3"></span>4.3 MEDIATHEK

Weitere Informationen in Bezug auf Programmfunktionen zu ärztlichen und psychotherapeutischen Leistungen mit EPIKUR finden Sie auch in unserer Mediathek, in der wir Ihnen u.a. Videomaterial zu speziellen Fragen und Themen zur Sozialpsychiatrischen Versorgung von Kindern und Jugendlichen (SPV) anbieten.

Mit einem Klick auf den nebenstehenden Button oder der Eingabe von <https://www.epikur.de/service/mediathek/> in die Adressleiste Ihres Internetbrowsers gelangen Sie zu unserer Mediathek.

**[Mediathek](https://www.epikur.de/service/mediathek/)**

# <span id="page-14-0"></span>**5.Kundenbetreuung**

Um Ihre Fragen zielgerecht beantworten zu können, stehen Ihnen jeweils ein Team für die Anwendungsberatung und ein Team für den technischen Support zur Verfügung. Beide Teams sind montags bis freitags von **8** bis **17** Uhr telefonisch oder per E-Mail unter [support@epikur.de](mailto:support@epikur.de) für Sie erreichbar. Bitte halten Sie hierfür Ihre **Kundennummer** bereit.

# <span id="page-14-1"></span>5.1 ANWENDUNGSBERATUNG

Antworten auf Fragen zur Bedienung und Nutzung von EPIKUR erhalten Sie von unseren Mitarbeitern unter [+49 30 340 601 122.](tel:+4930340601102) Dazu zählen beispielsweise Fragen wie:

- Abrechnung, Auswertungen und Statistiken,
- Einstellungen für die Patientenakten,
- Programmeinstellungen unter EPIKUR.

## <span id="page-14-2"></span>5.2 TECHNISCHER SUPPORT

Bei Fragen zur Technik wenden Sie sich bitte unter [+49 30 340 601 123](tel:+4930340601102) an unsere Mitarbeiter. Dazu zählen beispielsweise Fragen wie:

- Installation und Update der Software,
- Konfiguration von TI-Komponenten, Kartenlesegeräten, Druckern etc.,
- Datenimport und –export (Datenwiederherstellung).

### <span id="page-14-3"></span>5.3 SUPPORT-TERMIN

Unser Support ist generell kostenfrei. Sollten Sie Fragen haben, die über den normalen Support hinaus gehen, oder eine Schulung wünschen, so werden diese Leistungen zeitlich von Ihrer Serviceline abgezogen (Serviceline-Kunden) oder in Rechnung gestellt.

Um einen Supporttermin mit uns zu vereinbaren, haben Sie zwei Möglichkeiten:

Entweder, Sie nutzen das in EPIKUR hinterlegte Kontaktformular in der Menüzeile *Hilfe* unter dem Menüeintrag *Support-Termin buchen* und füllen die Pflichtfelder aus.

Oder, Sie klicken auf den nebenstehenden Button, mit dem Sie in unser Kundenportal gelangen (Passwort: Berlin). Über den Reiter *Serviceline* navigieren Sie zur Eingabemaske für die Terminbuchung.

**[Support-Termin](https://www.epikur.de/portal/) [buchen](https://www.epikur.de/portal/)**

Zum vereinbarten Termin rufen wir Sie an. In beiden Fällen bitten wir Sie sicherzustellen, dass Ihr Rechner, auf dem EPIKUR installiert ist, eine Verbindung zum Internet besitzt. Über das Programm *Teamviewer*, dass Sie aus EPIKUR über die Menüzeile *Hilfe* unter dem Menüeintrag *TeamViewer starten* können, schalten wir uns zu Ihnen auf den Bildschirm Ihres Rechners.

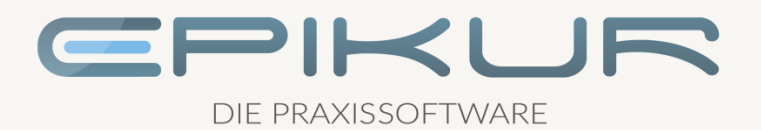

# **Kontakt**

Epikur Software & IT-Service GmbH & Co. KG Helmholtzstraße 2–9 10587 Berlin Telefon: +49 30 340 601 100 Telefax: +49 30 340 601 109 [info@epikur.de](mailto:info@epikur.de)

[www.epikur.de](http://www.epikur.de/)